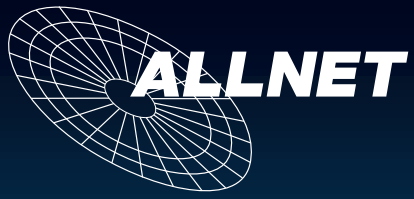

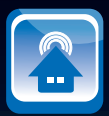

# **Programmierhandbuch**

ALL4000V2 *Ethernet Sensormeter*

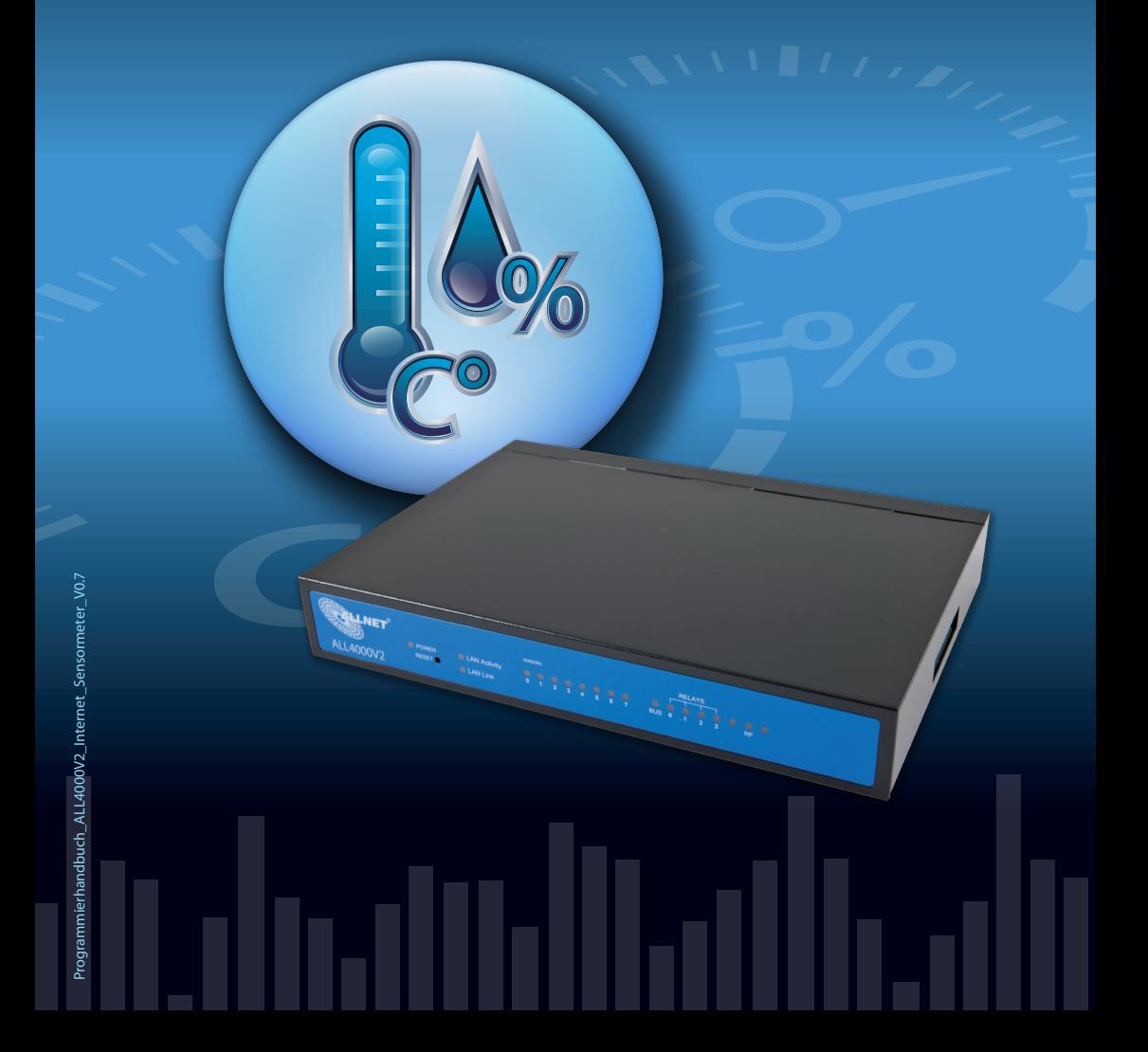

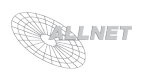

# **Inhaltsverzeichnis** Seite

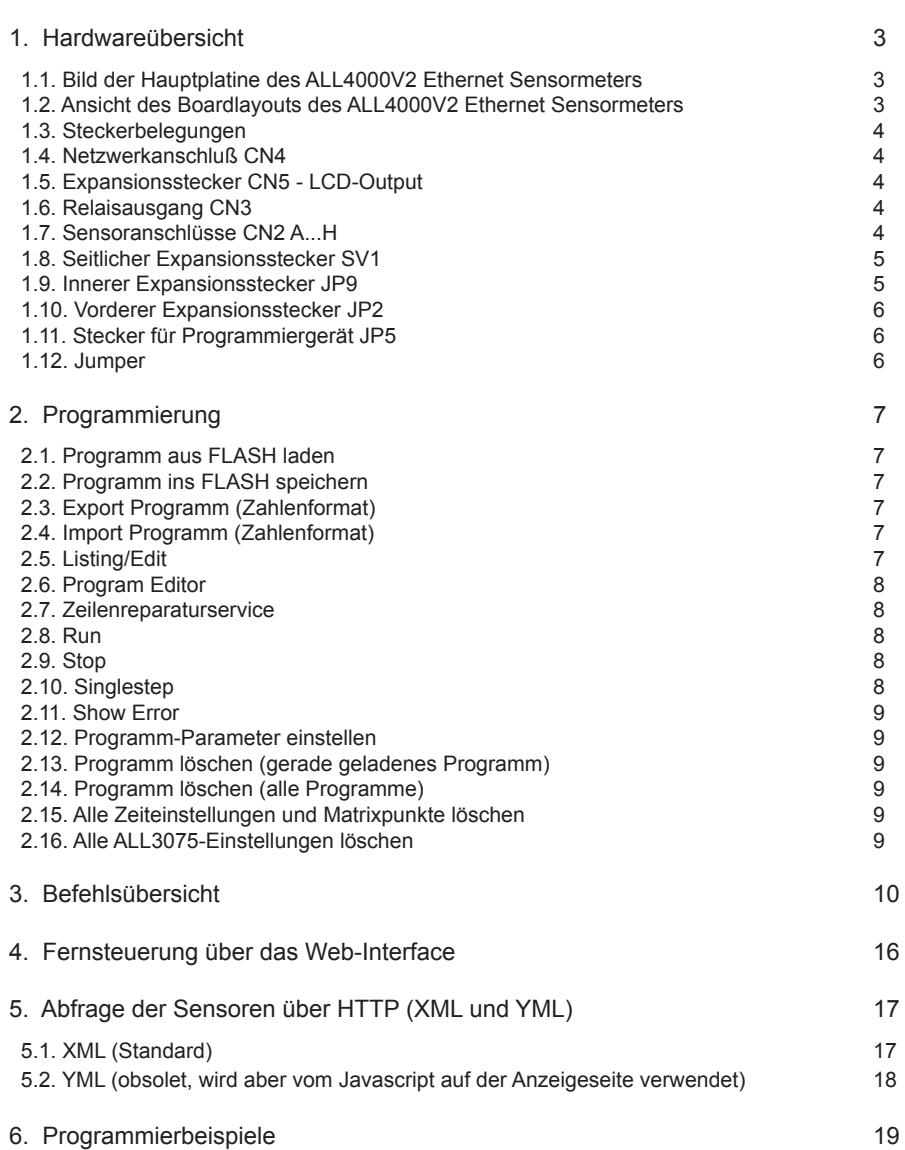

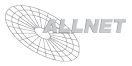

# **1. Hardwareübersicht**

# **1.1. Bild der Hauptplatine des ALL4000V2 Ethernet Sensormeters**

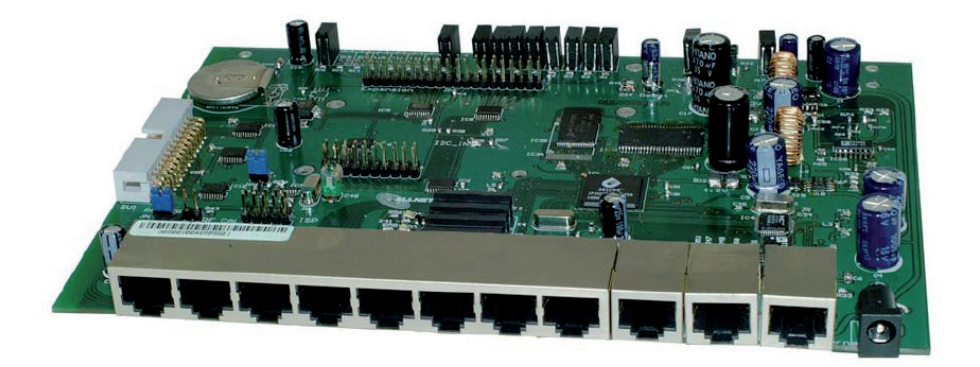

**1.2. Ansicht des Boardlayouts des ALL4000V2 Ethernet Sensormeters**

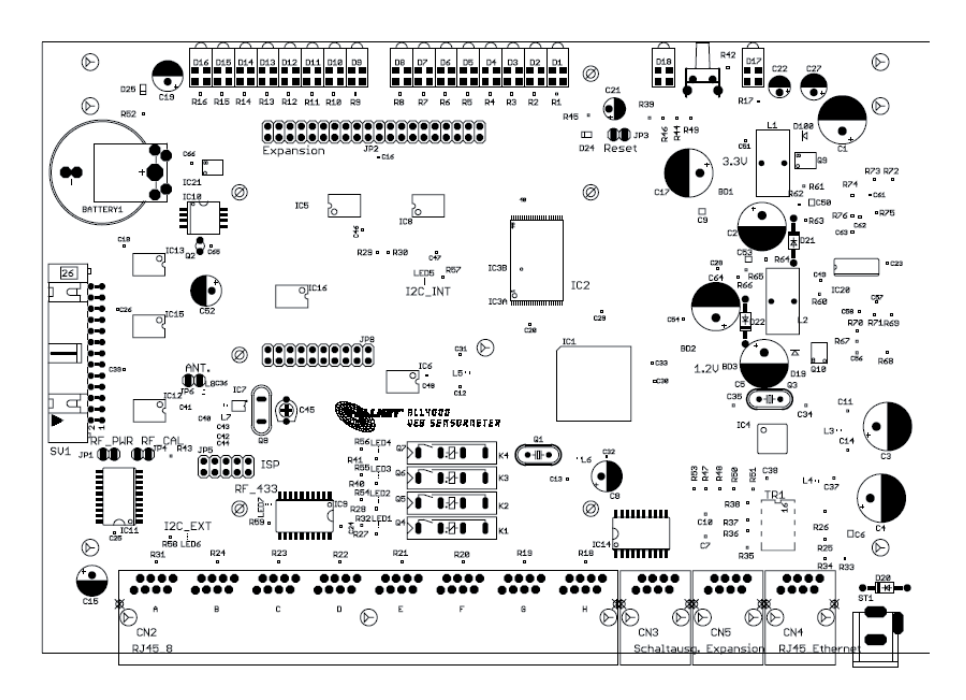

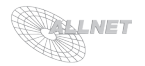

# **1.3. Steckerbelegungen**

Stromversorgungsstecker ST1 Standard-Buchse für Hohlstecker mit 1.6 mm Stift. Innen: +, Außen: - Versorgungsspannung 5...24 VDC, ca. 190...350 mA

# **1.4. Netzwerkanschluß CN4**

Standard-RJ45-Buchse für die Verbindung des ALL4000 mit dem Switch oder Hub.

Pin1: TX+ Pin2: TXPin3: RX+ Pin4: 75R nach Masse Pin5: 75R nach Masse Pin6: RXPin7: 75R nach Masse Pin8: 75R nach Masse

# **1.5. Expansionsstecker CN5 - LCD-Output**

# **1.6. Relaisausgang CN3**

Standard-RJ45-Buchse führt die Relaiskontakte nach außen. Reedrelais, max. Belastbarkeit 75V/100 mA !

Pin1 + 2: Relais 0 Pin3 + 4: Relais 1 Pin5 + 6: Relais 2  $Pin7 + 8$ : Relais 3

# **1.7. Sensoranschlüsse CN2 A...H**

8 Standard-RJ45-Buchsen für den Anschluß der I2C-Sensoren und Funkmodule des ALL3000/ALL4000 Programms

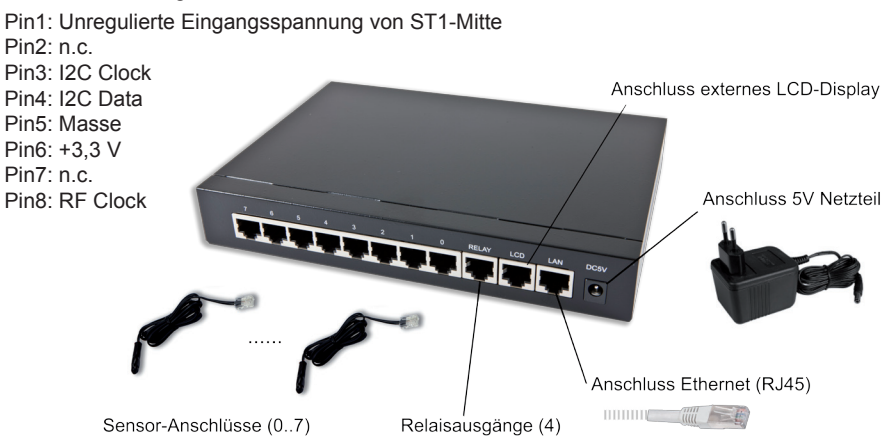

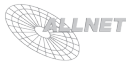

# **1.8. Seitlicher Expansionsstecker SV1**

gewinkelter Wannenstecker, 26-polig, für den Anschluß des LCD-Displays ALL4080.

Pin1: Masse Pin2: +3,3 V Pin3: Chip3 Bit 0 Pin4: Chip5 Bit 7 Pin5: Chip3 Bit 1 Pin6: Chip5 Bit 6 Pin7: Chip3 Bit 2 Pin8: Chip5 Bit 5 Pin9: Chip3 Bit 3 Pin10: Chip5 Bit 4 Pin11: Chip3 Bit 4 Pin12: Chip5 Bit 3 Pin13: Chip3 Bit 5 Pin14: Chip5 Bit 2 Pin15: Chip3 Bit 6 Pin16: Chip5 Bit 1 Pin17: Chip3 Bit 7 Pin18: Chip5 Bit 0 Pin19: Chip4 Bit 0 Pin20: Chip4 Bit 7 Pin21: Chip4 Bit 1 Pin22: Chip4 Bit 6 Pin23: Chip4 Bit 2 Pin24: Chip4 Bit 5 Pin25: Chip4 Bit 3 Pin26: Chip4 Bit 4

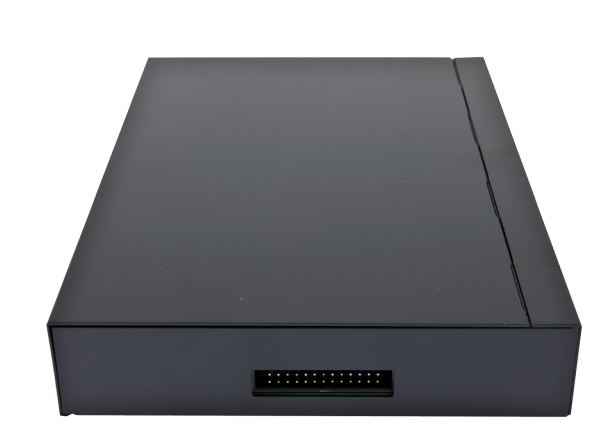

# **1.9. Innerer Expansionsstecker JP9**

Pfostenstecker, 20-polig, zur freien Verwendung

Pin1: Chip7 Bit 0 Pin2: Chip6 Bit 0 Pin3: Chip7 Bit 1 Pin4: Chip6 Bit 1 Pin5: Chip7 Bit 2 Pin6: Chip6 Bit 2 Pin7: Chip7 Bit 3 Pin8: Chip6 Bit 3 Pin9: Chip7 Bit 4 Pin10: Chip6 Bit 4 Pin11: Chip7 Bit 5 Pin12: Chip6 Bit 5 Pin13: Chip7 Bit 6 Pin14: Chip6 Bit 6 Pin15: Chip7 Bit 7 Pin16: Chip6 Bit 7 Pin17: Masse Pin18: Masse Pin19: +3,3 V Pin20: unregulierte Eingangsspannung von ST1

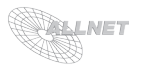

# **1.10. Vorderer Expansionsstecker JP2**

Pfostenstecker, 40-polig, 16 Pins LED´s, 16 direkte CPU-Verbindungspins

Pin1: CPU RD0 Pin2: Chip0 Bit 0 Pin3: CPU RD1 Pin4: Chip0 Bit 1 Pin5: CPU RD2 Pin6: Chip0 Bit 2 Pin7: CPU RD3 Pin8: Chip0 Bit 3 Pin9: CPU RD4 Pin10: Chip0 Bit 4 Pin11: CPU RD5 Pin12: Chip0 Bit 5 Pin13: CPU RD6 Pin14: Chip0 Bit 6 Pin15: CPU RD7 Pin16: Chip0 Bit 7 Pin17: unregulierte Eingangsspannung von ST1 Pin18: unregulierte Eingangsspannung von ST1 Pin19: +3,3 V  $Pin20: +3.3$  V

## **1.11. Stecker für Programmiergerät JP5**

Pfostenstecker, 10-polig (nicht für Anwender)

Pin1: CPU RH5 Pin2: CPU /TSS Pin3: Masse Pin4: CPU TSCK Pin5: n.c. Pin6: CPU RH4 Pin7: n.c. Pin8: CPU TSI Pin9: +3,3 V Pin10: CPU TSO

## **1.12. Jumper**

**Stromversorgung für Funksender JP1 (RF\_PWR)**: Über diesen Jumper wird der 433-MHz-Funksender mit Strom versorgt. Jumper ist standardmäßig gesetzt, Abziehen macht den Sender stromlos.

**Funksender-Kalibrierung JP4 (RF\_CAL)**: Setzen dieses Jumpers läßt den Funksender kontinuierlich abeiten, um die Frequenz abgleichen zu können.

**Antennenwahl JP6 (ANT.)**: Über diesen Jumper wird der Ausgang des Funksenders mit der Onboard-Antenne verbunden. Jumper ist standardmäßig gesetzt, Abziehen deaktiviert die eingebaute Antenne - in diesem Fall muss eine geeignete Antenne am rechten Pin dieses Jumpers angeschlossen werden.

**Reset JP3**: Kurzschließen dieses Jumpers löst einen Reset und Neustart des ALL4000 aus.

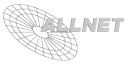

# **2. Programmierung**

Individuelle Schalt- und Messabläufe lassen sich durch eine leichtverständliche Scriptsprache (BASIC ähnlich) programmieren. Ein interner Speicher zeichnet die Daten auf, so dass diese auch zeitversetzt abgerufen werden können. Über den Menüpunkt "*Programmieren*" gelangen Sie in das Hauptmenü zur Programmierung.

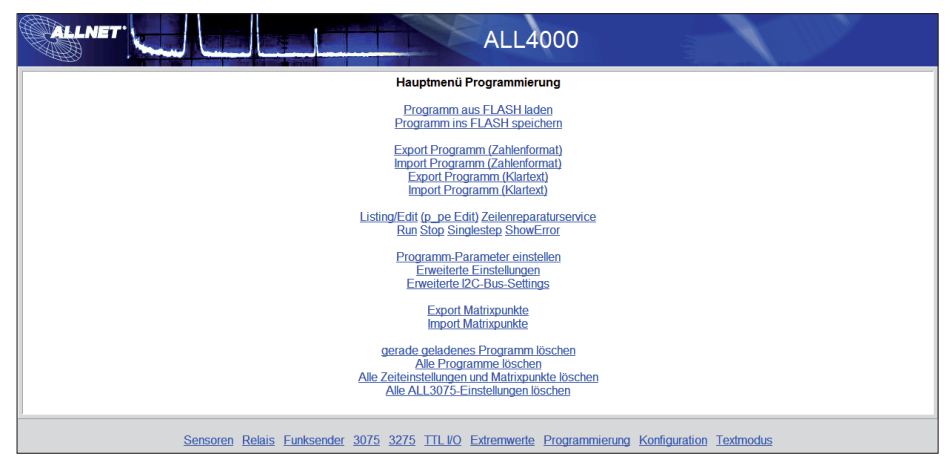

# **2.1. Programm aus FLASH laden**

In diesem Menü können Programme aus dem FLASH-Speicher in den RAM Ausführungsspeicher geladen werden, um diese auszuführen oder zu bearbeiten. Es kann immer nur Speicherplatz 0 verwendet werden. Schließen Sie ihre Eingabe bitte mit "*submit*" ab.

# **2.2. Programm ins FLASH speichern**

In diesem Menü können Programme aus dem RAM Ausführungsspeicher in den FLASH-Speicher geladen werden. Es kann immer nur Speicherplatz 0 verwendet werden. Schließen Sie ihre Eingabe bitte mit "submit" ab.

# **2.3. Export Programm (Zahlenformat)**

Um das Listing abzuspeichern, kopieren Sie den Inhalt dieser Textbox in einen Texteditor und speichern Sie dies dann als Datei ab. Die Sicherheits-Einschränkungen moderner Browser verhinden den Zugriff auf Ihre Festplatte von JavaScript aus.

# **2.4. Import Programm (Zahlenformat)**

Bitte in dieses Textfeld den gespeicherten Programmcode einfügen, und dann den Import durch Klicken auf "IMPORT !" starten.

# **2.5. Listing/Edit**

Hier kann das aktuelle Programm betrachtet und verändert werden. Es ist möglich, während das Programm ausgeführt wird, Änderungen daran vorzunehmen und diese somit sofort zu beobachten.

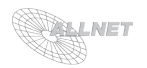

# **2.6. Program Editor**

Grundsätzlich wird beim Aufruf des Editors ein komplettes Text-Listing des gerade im PRAM geladenen Programmes angezeigt. Klicken auf die Zeilennummer öffnet diese Zeile zum Bearbeiten oder Löschen. Ist noch keine Zeile vorhanden, kann durch Klicken auf "neue Zeile" eine neue Progammierzeile angelegt werden.

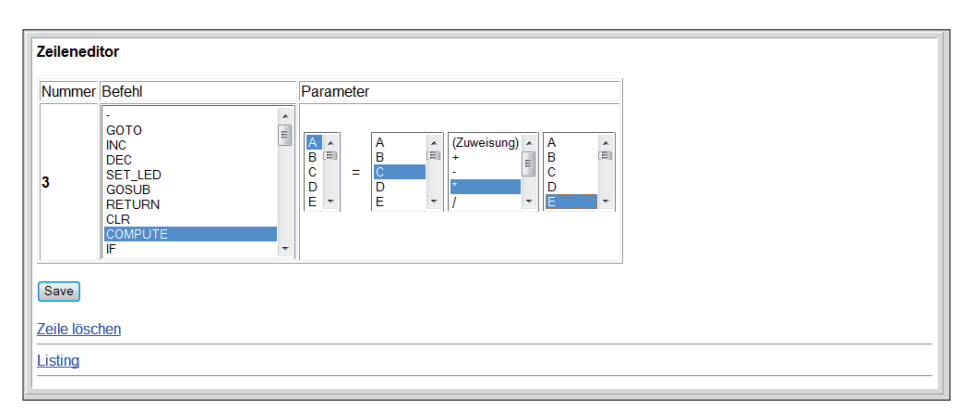

Links wird die jeweilige ausgewählte Zeilennummer angezeigt. Aus der direkt daneben befindlichen Auswahlbox "*Befehl*" können Sie nun den gewünschten Befehl anklicken. Daraufhin werden im Feld "*Parameter*" mögliche Optionen angezeigt. Wenn die gewünschten Änderungen ausgeführt sind, drücken Sie bitte auf "*Save*", damit diese zum ALL4000V2 Internet Sensormeter übertragen werden. Alle Programmänderungen beziehen sich immer auf das im RAM gespeicherte Programm, nicht auf die Kopie im FLASH. Denken Sie daher bitte daran, Ihr Programm mit der Save-To-FLASH-Funktion abzuspeichern. Um eine Zeile zu löschen, klicken Sie bitte auf "Zeile löschen".

# **2.7. Zeilenreparaturservice**

Führen Sie den Zeilenreparaturservice aus, um Ihr Programm neu zu strukturieren und ggf. nicht benötigte Zwischenzeilen aufzuräumen.

# **2.8. Run**

Startet das im RAM befindliche Programm.

# **2.9. Stop**

Stoppt das im RAM gerade ausgeführte Programm.

# **2.10. Singlestep**

Der Debugger startet das im RAM befindliche Programm Step-by-Step, um z.B. den genauen Ablauf der programmierten Befehle verfolgen zu können. Drücken Sie zur Ausführung des nächsten Befehls einfach "*Execute !*" bzw. setzen Sie den Hacken bei "*Auto*", hier übernimmt ihr ALL4000V2 Ethernet Sensormeter die Step-by-Step Prozedur. Die Inhalte aller Variablen werden vor und nach der Verarbeitung angezeigt. Auch eine Liste der letzten 10 Befehle ist vorhanden, so dass man den Ablauf des Programms sofort erkennen kann.

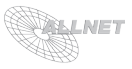

# **2.11. Show Error**

Anzeige der Fehlermeldungen bei der Ausführung eines Programms.

# **2.12. Programm-Parameter einstellen**

Wartezeit zwischen Programmschritten: Hier kann die Verarbeitungsgeschwindigkeit beeinflußt werden. Der Standardwert von 200 ms ergibt 50 Befehle pro Sekunde. Gültige Werte liegen zwischen 5 ms und 5000 ms. Programm #0 beim Booten automatisch starten: Wenn hier eine 1 eingetragen ist, lädt der ALL4000V2 Ethernet Sensormeter sofort beim Einschalten das Programm vom FLASH-Speicherplatz 0 und beginnt mit dessen Ausführung. Somit können Steuer- und Regelprogramme automatisch in Gang gesetzt werden.

# **2.13. Programm löschen (gerade geladenes Programm)**

Diese Funktioen löscht alle Zeilen des gerade geladenen Programms im RAM. Somit können Sie beginnen, ein neues Programm zu erstellen, ohne mühselig alle Zeilen einzeln löschen zu müssen.

# **2.14. Programm löschen (alle Programme)**

## **VORSICHT**:

Diese Funktion löscht ohne weitere Nachfrage alle im FLASH gespeicherten Programme, sowie das im RAM zur Ausführung gespeicherte Programm.

# **2.15. Alle Zeiteinstellungen und Matrixpunkte löschen**

## **VORSICHT**:

Diese Funktion löscht ohne weitere Nachfrage alle Zeiteinstellungen und Matrixpunkte.

# **2.16. Alle ALL3075-Einstellungen löschen**

## **VORSICHT**:

Diese Funktion löscht ohne weitere Nachfrage alle ALL3075-Einstellungen.

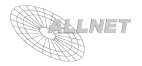

# **3. Befehlsübersicht**

# **0 – NOP (-)**

#### Leere Anweisung

Dieser Befehl führt keinerlei Aktion aus. Wird standardmäßig vom ALL4000 vergeben, wenn eine neue Programmzeile angelegt wird. Kann zur besseren Lesbarkeit (Strukturierung des Quellcodes) eingesetzt werden.

#### **1 – GOTO (Zeilennummer)**

#### Sprunganweisung

Ein unbedingter Sprung zu der angegebenen Programmzeile wird ausgeführt. Falls die Programmzeile nicht vorhanden ist, wird ein Fehler (Fehler # 100: Zeile nicht gefunden) ausgelöst. Es kann entweder eine Konstante als Zeilennummer angegeben werden, oder auch eine Variable.

#### **2 – INC (Variable)**

Variable um 1 erhöhen

Der Inhalt der angegebenen Variablen wird um 1 erhöht (inkrementiert). Falls hierbei der maximal darstellbare Wertebereich einer Variablen (16 bit) überschritten wird (also der Wert von 32767 überschritten würde), wird mit dem kleinsten darstellbaren Wert (-32768) weitergearbeitet.

Die Anweisung . INC A" bewirkt dasselbe wie die Anweisung . A = A + 1"

#### **3 – DEC (Variable)**

Variable um 1 verringern

Der Inhalt der angegebenen Variablen wird um 1 heruntergezählt (dekrementiert). Falls hierbei der maximal darstellbare Wertebereich einer Variablen (16 bit) überschritten wird (also der Wert von -32768 unterschritten würde), wird mit dem größten darstellbaren Wert (32767) weitergearbeitet.

Die Anweisung "DEC A" bewirkt dasselbe wie die Anweisung "A = A - 1"

## **4 – SET LED (Variable oder Konstante)**

8-bit Bitmuster mit den LED´s auf der Frontseite des Geräts anzeigen Die untersten 8 bits der angegebenen Variablen bzw. Konstanten werden zur Ansteuerung der benutzerdefinierbaren LED´s benutzt.

LED Bit dezimaler Wert LED0 bit0 1 LED1 bit1 2 LED2 bit2 4 LED3 bit3 8 LED4 bit4 16 LED5 bit5 32 LED6 bit6 64 LED7 bit7 128

Der Wert der OR-Verknüpfung der Dezimalwerte der einzuschaltenden LED´s kann als Parameter übergeben werden.

Sollen beispielsweise die LED's 0 und 7 aufleuchten, so lautet der Befehl "SET LED 129".

Hinweis: da der ALL4000 die LEDs auch zur Statusanzeige der Sensoren benutzt, werden hier vorgenommene Anzeigen sofort wieder durch den Sensorstatus überschrieben. Um dies zu verhindern, können Sie im Menü " Programmierung->Extended Settings" diese Anzeige über den Punkt "Aktivitätsanzeige über LEDs"=0 deaktivieren.

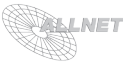

# **5 – GOSUB (Zeilennummer)**

Subroutine an angegebener Zeilennummer ausführen

Ähnlich wie bei GOTO, wird hier zu der angegebenen Zeilennummer gesprungen. Sobald der Interpreter dann eine RETURN-Anweisung findet, springt er zurück zu der Stelle, an der das zugehörige GOSUB stand, und fährt hier mit der nächsten Anweisung fort. Mit Hilfe der GOSUB... RETURN Befehle ist es möglich, häufiger benötigte Programmteile von verschiedenen Stellen im Programm aus aufzurufen. (Unterprogramm) Das ineinander-verschachteln von GOSUB´s (Unterprogramme rufen Unterprogramme auf) ist bis zu 10 Ebenen tief möglich.

Es kann entweder eine Konstante als Zeilennummer angegeben werden, oder auch eine Variable.

Beispiel:

 $10 A = 0$ 20 B = QUERY\_OUTPUT(0) 30 IF B = 0 THEN GOTO 20 40 GOSUB 1000 50 GOTO 20  $990 -$ 1000 INC A 1010 SET\_LED: A 1020 RETURN

Dieses Programm hat ein Unterprogramm ab Zeile 1000, das die Variable A" bei jedem Aufruf um 1 erhöht, und dann diesen Zahlenwert als Bitmuster auf den eingebauten LED´s anzeigt. Die Hauptschleife in Zeile 20 und 30 prüft, ob die Steckdose Nummer 0 eingeschaltet ist. Ist sie es nicht, wird in der Schleife gewartet. Ist sie eingeschaltet, so wird das Unterprogramm bei jedem Durchlauf des Programms aufgerufen.

# **6 – RETURN**

Rücksprung zum aufrufenden GOSUB

Es wird zu derjenigen GOSUB-Anweisung zurückgekehrt, die dieses Unterprogramm aufgerufen hatte.

# **7 – CLR**

Löschen aller Variableninhalte

Mit diesem Befehl werden die Inhalte aller Variablen "A" ... " Z" auf den Wert 0 gesetzt. Diese Funktion wird NICHT automatisch beim Programmstart ausgeführt; Variableninhalte bleiben bis zum Ausschalten des ALL4000 erhalten.

# **8 – COMPUTE (Variable) = (Variable oder K.) [ (Verknüpfung) (2. Variable oder K.) ]**

Variablen Werte zuweisen oder Berechnungen ausführen. Diese Anweisung hat 2 Möglichkeiten:

1. Einfache Wertzuweisung

Beispiele:

A = 50 (Der Variablen A wird der Wert 50 zugewiesen)

X = Y (Die Variable X soll den Inhalt von der Variablen Y bekommen)

2. Berechnung

Beispiele:

- A = 1 + 1 (Der Variablen A wird der Wert 2 zugewiesen (1 + 1 ergibt 2))
- B = A + 100 (Die Variable B soll den Inhalt von A zuzuglich 100 erhalten)
- $E = F * G$  (E wird das Produkt von F und G zugewiesen)
- $A = A / 2$  (A wird halbiert)
- $B = B \t{OR} 1$  (Bit 0 in B wird gesetzt)
- B = B AND 255 (alle bits bis auf die niedrigsten 8 in B werden gelöscht)
- C = D XOR E (C erhält das Ergebnis der X-OR Verknüpfung von D und E

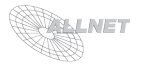

# **9 - IF (Variable oder K.) (Vergleichsoperator) (Variable oder K.) THEN GOTO (Zeilennummer)**

Sprung zur Zeilennummer, wenn das Ergebnis des Vergleichs wahr ist Mit dieser Anweisung können Programmverzweigungen in Abhängigkeit von Bedingungen realisiert werden.

Es kann entweder eine Konstante als Zeilennummer angegeben werden, oder auch eine Variable. Beispiele:

IF X > 100 THEN GOTO 1000 (Wenn X größer als 100 ist, zu Zeile 1000 springen)

IF A = B THEN GOTO 2000 (Wenn A und B gleich sind, zu Zeile 2000 springen)

# **10 - LED\_ON (Variable oder Konstante)**

Gezieltes Einschalten einer LED.

Die Leuchtdiode mit der angegebenen Nummer wird eingeschaltet. Alle anderen LED´s bleiben von dieser Operation unbeeinflußt.

Beispiele:

LED ON 0 (Led #0 einschalten)

LED ON A (Led mit Nummer in Variable A einschalten)

Gültige Werte sind 0...15 - wird ein anderer Wert angegeben, so wird der Befehl ignoriert.

## **11 - LED\_OFF (Variable oder Konstante)**

Gezieltes Ausschalten einer LED.

Die Leuchtdiode mit der angegebenen Nummer wird ausgeschaltet. Alle anderen LED´s bleiben von dieser Operation unbeeinflußt.

Beispiele:

LED OFF 7 (Led #7 abschalten)

LED OFF X (Led mit Nummer in Variable X ausschalten)

Gültige Werte sind 0...15 - wird ein anderer Wert angegeben, so wird der Befehl ignoriert

## **12 - OUTPUT\_ON (Variable oder Konstante)**

Gezieltes Einschalten eines Funkempfängers.

Der Funkempfänge mit der angegebenen Nummer wird eingeschaltet. Alle anderen Empfänger bleiben von dieser Operation unbeeinflußt. Wenn der Empfänger vorher ausgeschaltet war, wird die Sendung des " EIN"-Signals in der nächsten Sendeperiode bevorzugt vorgenommen. Beispiel:

OUTPUT\_ON 15 (Empfänger #15 einschalten)

Gültige Werte sind 0...15 - wird ein anderer Wert angegeben, so wird der Befehl ignoriert.

## **13 - OUTPUT\_OFF (Variable oder Konstante)**

Gezieltes Ausschalten eines Funkempfängers.

Der Funkempfänge mit der angegebenen Nummer wird ausgeschaltet. Alle anderen Empfänger bleiben von dieser Operation unbeeinflußt. Wenn der Empfänger vorher eingeschaltet war, wird die Sendung des "AUS"-Signals in der nächsten Sendeperiode bevorzugt vorgenommen.

Beispiel:

OUTPUT\_OFF 7 (Empfänger #7 abschalten)

Gültige Werte sind 0...15 - wird ein anderer Wert angegeben, so wird der Befehl ignoriert.

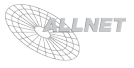

# **14 - (Variable) = QUERY\_OUTPUT (Variable oder Konstante)**

Abfragen des Schaltzustandes eines Funkempfängers.

Mit diesem Befehl kann festgestellt werden, ob ein bestimmter Empfänger ein- oder ausgeschaltet ist. Dies ist KEIN Rückkanal, sondern lediglich eine Abfrage des internen Schaltzustands in der Sende-Queue des ALI 4000

Beispiele:

A = QUERY\_OUTPUT 5 (A ist 0, wenn Empfänger 7 abgeschaltet ist, sonst 1) X = QUERY\_OUTPUT Y (X erhält den Status (0/1) des Empfängers in Y)

Programmbeispiel:

 $10 B = QU$ ERY\_OUTPUT(0) 20 SET\_LED: B 30 GOTO 10

Dieser 3-Zeiler zeigt den Status der Funksteckdose #0 mit der LED #0 am Gerät an.

#### **15 - OVERLAY\_RUN (Programmnummer oder Variable)**

obsolet, im ALL4000V2 nicht mehr implementiert.

**16 - OVERLAY\_GOTO (Programmnummer oder Variable) (Zeilennummer oder Variable)**

obsolet, im ALL4000V2 nicht mehr implementiert.

**17 - OVERLAY\_GOSUB (Programmnummer oder Variable) (Zeilennummer oder Variable)**

obsolet, im ALL4000V2 nicht mehr implementiert.

## **18 - OVERLAY\_RETURN**

obsolet, im ALL4000V2 nicht mehr implementiert.

## **19 - (Variable) = QUERY\_RTC\_SECOND**

Abfrage des Sekundenzählers der eingebauten Echtzeituhr Mit Hilfe dieses Befehls ist der Zugriff auf die " Sekunden"-Anzeige der RTC möglich.

# **20 - (Variable) = QUERY\_RTC\_MINUTE**

- **21 (Variable) = QUERY\_RTC\_HOUR**
- **22 (Variable) = QUERY\_RTC\_DAY**
- **23 (Variable) = QUERY\_RTC\_MONTH**

**26 - (Variable) = QUERY\_RTC\_WEEKDAY**

Wie 18., nur für die restlichen Uhrenfelder.

## **24 - (Variable) = QUERY\_SENSOR (Variable oder Konstante)**

Abfrage eines Sensorwerts.

Die direkt an einem der ALL4000 Ports angeschlossenen Sensoren können mit dem Befehl (Variable) = QUERY\_SENSOR(0...7) abgefragt werden. Der Rückwert ist in Hundertsteln (1/100) angegeben. Eine Temperatur von 23.5 C gibt also den Wert 2350 zurück.

## **25 - DELAY (Variable oder Konstante)**

Verzögerung der Programmausführung.

Üblicherweise läuft das interpretierte Programm mit einer festen Geschwindigkeit von 50 Befehlen pro Sekunde ab. Wenn gewünscht ist, an bestimmten Stellen etwas abzuwarten, kann mit diesem Befehl eine " Pause" in der Länge von der angegebenen Anzahl Programmschritte eingelegt werden.

Beispiel: DELAY 50 (1 Sekunde warten)

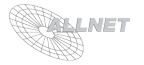

# **27 – SET LED2 (Variable oder Konstante)**

8-bit Bitmuster mit den LED´s auf der Frontseite des Geräts anzeigen Selbe Funktion wie SET\_LED, jedoch für die rechten 8 LEDs.

#### **28 – PING\_PREPARE1 (Variable oder Konstante, Variable oder Konstante)**

Die ersten 2 Ziffern einer über PING anzusprechenden IP-Adresse werden mit diesem Befehl spezifizert.

#### **29 – PING\_PREPARE2 (Variable oder Konstante, Variable oder Konstante)**

Die zweiten 2 Ziffern einer über PING anzusprechenden IP-Adresse werden mit diesem Befehl spezifizert.

#### **30 – n = PING (Variable oder Konstante)**

AnPINGen einer IP-Adresse. Der Parameter übergibt die Timeout-Zeit in Programmzyklen, bevor der Ping-Request als " tot" angesehen wird. Der Rückwert n enthält die Anzahl der tatsächlich vergangenen Programmzyklen bis die Antwort von der Ziel-IP eingetroffen ist. Wenn ein Timeout auftrat (= keine Antwort kam), dann ist dieser Rückwert -1.

Beispiel: Anpingen von 192.168.20.1, Timeout 1 Sekunde:

10 PING\_PREPARE1 (192,168 20 PING\_PREPARE2 20,1)  $30 A = PING(50)$ 

#### **31 – NOBREAK (noch nicht implementiert)**

Ab dieser Anweisung werden alle Befehle vom Interpreter ohne Wartezyklen ausgeführt.

#### **32 – LCD\_OUT (noch nicht implementiert)**

Ausgabe von Zeichen an ein angeschlossenes Character-LCD-Display.

## **33 – DOEVENTS (noch nicht implementiert)**

Sofort nach dieser Anweisung wird ein Wartezyklus für den internen I2C-Bus ausgeführt, so daß die I/O-Einstellungen wirksam werden.

#### **34 – RELAIS\_ON (Variable oder Konstante)**

Das angegebene interne Relais (0...3) wird eingeschaltet.

#### **35 – RELAIS\_OFF (Variable oder Konstante)**

Das angegebene interne Relais (0...3) wird ausgeschaltet.

#### **36 – n = QUERY\_RELAIS\_ON (Variable oder Konstante)**

Der Status des jeweiligen Relais wird zurückgegeben (0 oder 1).

#### **37 – TTL\_ON (Variable oder Konstante)**

Der angegebene interne TTL Pin (0...63) wird auf logisch .1" gesetzt.

- 0...7: Ports 0-7 auf Chip 0 (Front-LEDs linke Seite)
- 8...15: Ports 0-7 auf Chip 1 (Front-LEDs rechte Seite)
- 16...23: Ports 0-7 auf Chip 2 (nicht vorhanden)
- 24...31: Ports 0-7 auf Chip 3
- Ports 0-7 auf Chip 4
- 40...47: Ports 0-7 auf Chip 5
- 48...55: Ports 0-7 auf Chip 6
- 56...63: Ports 0-7 auf Chip 7.

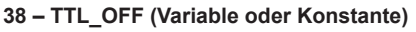

Der angegebene interne TTL\_Pin (0....63) wird auf logisch 0" gesetzt. Zuordnung der Nummern zu den I/O Chips siehe TTL ON.

# **39 – n = QUERY\_TTL (Variable oder Konstante)**

Der angegebene interne TTL Pin (0...33) wird abgefragt. Zuordnung der Nummern zu den I/O Chips siehe TTL\_ON. Rückwert ist 0 oder 1.

# **40 – TTL\_SET (Variable oder Konstante, Variable oder Konstante)**

8-Bittiges Setzen der I/O-Pins des angegebenen Chips.

- 1. Parameter: Chip-Nummer (0...7)
- 2. Parameter: Ausgangs-Bitmap (0...255)

## **41 – n = QUERY\_TTL8 (Variable oder Konstante)**

Die I/O-Leitungen des angegebenen Chips (0...7) werden abgefragt. Rückwert ist 0.255.

#### **42 – ALL4027\_ON (Variable oder Konstante, Variable oder Konstante)**

1. Parameter: Portnummer 0...7 2. Parameter: Pinnummer 0...7 Der angegebene externe TTL\_Pin (0...7) wird auf logisch "0" gesetzt.

#### **43 – ALL4027\_OFF (Variable oder Konstante, Variable oder Konstante)**

1. Parameter: Portnummer 0...7 2. Parameter: Pinnummer 0...7 Der angegebene externe TTL Pin (0...7) wird auf logisch "1" gesetzt.

## **44 – ALL4027\_SET (Variable oder Konstante, Variable oder Konstante)**

1. Parameter: Portnummer 0...7 2. Parameter: Bitmaske 0...255 Die 8 angegebenen externen TTL\_Pins werden der Bitmaske entsprechend gesetzt. **REALNET** 

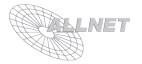

# **4. Fernsteuerung über das Web-Interface**

Es ist möglich, alle Schaltvorgänge im ALL4000 über simple HTTP-Requests auszulösen. Die URL der generischen Schaltbefehle lautet:

*http://192.168.0.100/uo?d=<porttyp>&n1=<portnummer>&n2=<wert>*

wobei allen 3 Parametern als Defaultwert 0 zugrundegelegt wird.

Die Porttypen des ALL4000 sind wie folgt definiert:

- 0 Default (2 Funksteckdosen)
- 1 Interne Relais (nach Relaisnummer 0..3) 0 oder 1
- 2 Funksteckdosen (nach Dosennummer 0...15) 0 oder 1
- 3 I2C Einzel-Ausgänge (Portweise numeriert von 0...7) 0 oder 1
- 4 I2C 8-fach-Ausgänge (Portweise numeriert von 0...7) 0...255
- 5 interne TTL-Ausgänge (Chipweise numeriert von 0..7) 0...255

Soll beispielsweise Relais 5 am ALL4027 an Port 3 eingeschaltet werden, so fordern Sie diese URL an:

http://192.168.20.1/uo?d=4&n1=3&n2=223 d=4: Porttyp . I2C 8-fach Ausgang" n1=3: AL4027 an Port 3 ist gemeint n2=32: 2^5 ist 32, also das 5. Bit gesetzt. 255-32 ist 223 (Relais sind Active-Low)

Möchten Sie Funksteckdose #10 ausschalten, so fordern Sie diese URL an: http://192.168.20.1/uo?d=2&n1=10&n2=0 d=2: Porttyp .. Funksteckdose" n1=10: Dose 10 ist gemeint n2=0: Ausschalten

Als Rückgabe-Webseite erhalten Sie immer eine einfache Textseite vom ALL4000, in der Ihnen angezeigt wird, welche Parameter wie interpretiert worden sind. Wollen Sie nachprüfen, ob der Schaltvorgang auch tatsächlich erfolgt ist, so können Sie dies jederzeit mit der XML-Seite tun.

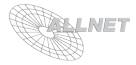

# **5. Abfrage der Sensoren über HTTP (XML und YML)**

# **5.1. XML (Standard)**

Die Anwendung kann vom ALL4000 Webserver die folgende Page anfordern: http://192.168.0.100/xml

Zurückgeliefert wird in etwa folgendes:

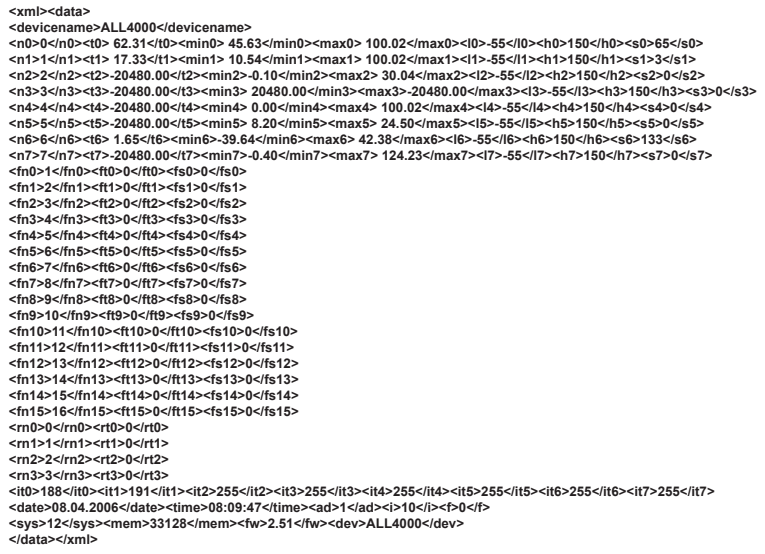

Beschreibung der einzelnen Felder:

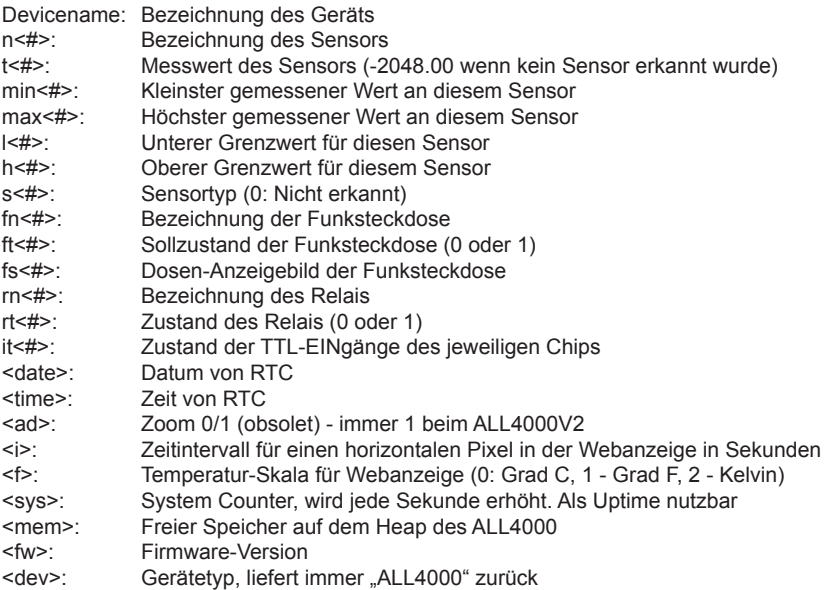

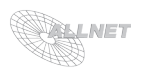

# **5.2. YML (obsolet, wird aber vom Javascript auf der Anzeigeseite verwendet)**

Proprietäres kompaktes Datenformat. Die URL lautet: http://192.168.0.100/s

Zurückgeliefert wird folgender Datenstring: A5684B1837C-2048000D-2048000E-2048000F-2048000G165H-2048000IU2.51V33132W08:22: 48X0Y201Z!YMLOK@ALL4000

#### Felder:

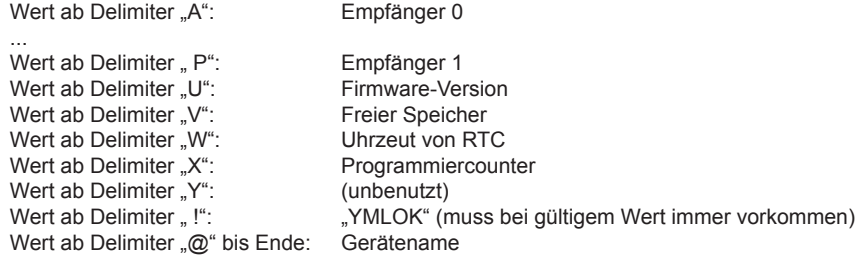

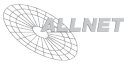

# **6. Programmierbeispiele**

Hier noch eine Sammlung kleiner Beispielprogramme, um die Möglichkeiten der Programmierung zu veranschaulichen.

## **Temperaturregelung Brutkasten**

Das Programm kann die Heizung über Funksteckdose 0 ein- und ausschalten. Ein Sensor, der direkt am ALL4000 angeschlossen ist, kontrolliert die Temperatur. Bei Unterschreiten einer Temperaturgrenze von 35,5 Grad C wird die Heizung eingeschaltet.

 $10$  T = QUERY\_SENSOR(0) 15 IF T < -32000 THEN GOTO 100 20 IF T < 3550 THEN GOTO 120  $30 -$ 100 OUTPUT\_OFF: 0 110 GOTO 10 120 OUTPUT\_ON: 0 130 GOTO 10

Erklärung:

Zeile 10: Sensor0 wird abgefragt. Der Meßwert wird der Variablen T zugewiesen Zeile 15: Falls kein Sensor angeschlossen ist, wird ein wert von -32767 zurückgegeben. Um in diesem Fall zu verhindern, daß die Heizung ständig eingeschaltet wird und der Brutkasten zu heiß wird, wird bei solchen ungültigen Meßwerten die Heizung abgestellt. (Zeile 100) Zeile 20: Wenn die Grenztemperatur von 35.5 Grad C (3550 Zentigrad) unterschritten ist, soll die Heizung eingeschaltet werden. (Teile 120) Zeile 30: Leere Zeile, der besseren Lesbarkeit halber Zeile 100: Funksteckdose #0 wird abgeschaltet Zeile 110: Sprung zum Anfang, so daß erneut gemessen und geprüft werden kann Zeile 120: Funksteckdose #0 wird eingeschaltet Zeile 130: Sprung zum Anfang

## **Knight Rider**

Hier wandert einfach ein Lichtpunkt von links nach rechts und wieder zurück.

 $10 A = 1$ 20 SET\_LED: A  $30 A = \overline{A} * 2$ 40 IF A <= 128 THEN GOTO 20 45 - 50 A = A  $/$  2 60 SET\_LED: A 70 IF A > 1 THEN GOTO 50 80 GOTO 30

Erklärung:

Zeile 10: Unsere Laufvariable A wird auf den Anfangswert 1 (= LED 0) gesetzt

Zeile 20: Der Wert A wird binär mit den Geräte-LED´s angezeigt

Zeile 30: A wird verdoppelt: 2, 4, 8, 16... usw.

Zeile 40: Wenn A kleiner oder gleich 128 ist, Springe zu Zeile 20 und wiederhole das Spiel

Zeile 50: A wird halbiert: 128, 64, 32, 16... usw.

Zeile 60: Der Wert wird wieder visualisiert

Zeile 70: Solange A größer als 1 ist, soll dies wiederholt werden: Gehe zu Zeile 50

Zeile 80: Ausgangszustand erreicht, Springe zurück zum Anfang !

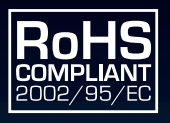

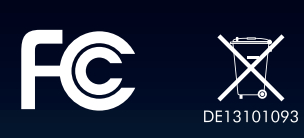

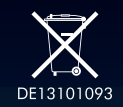

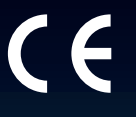

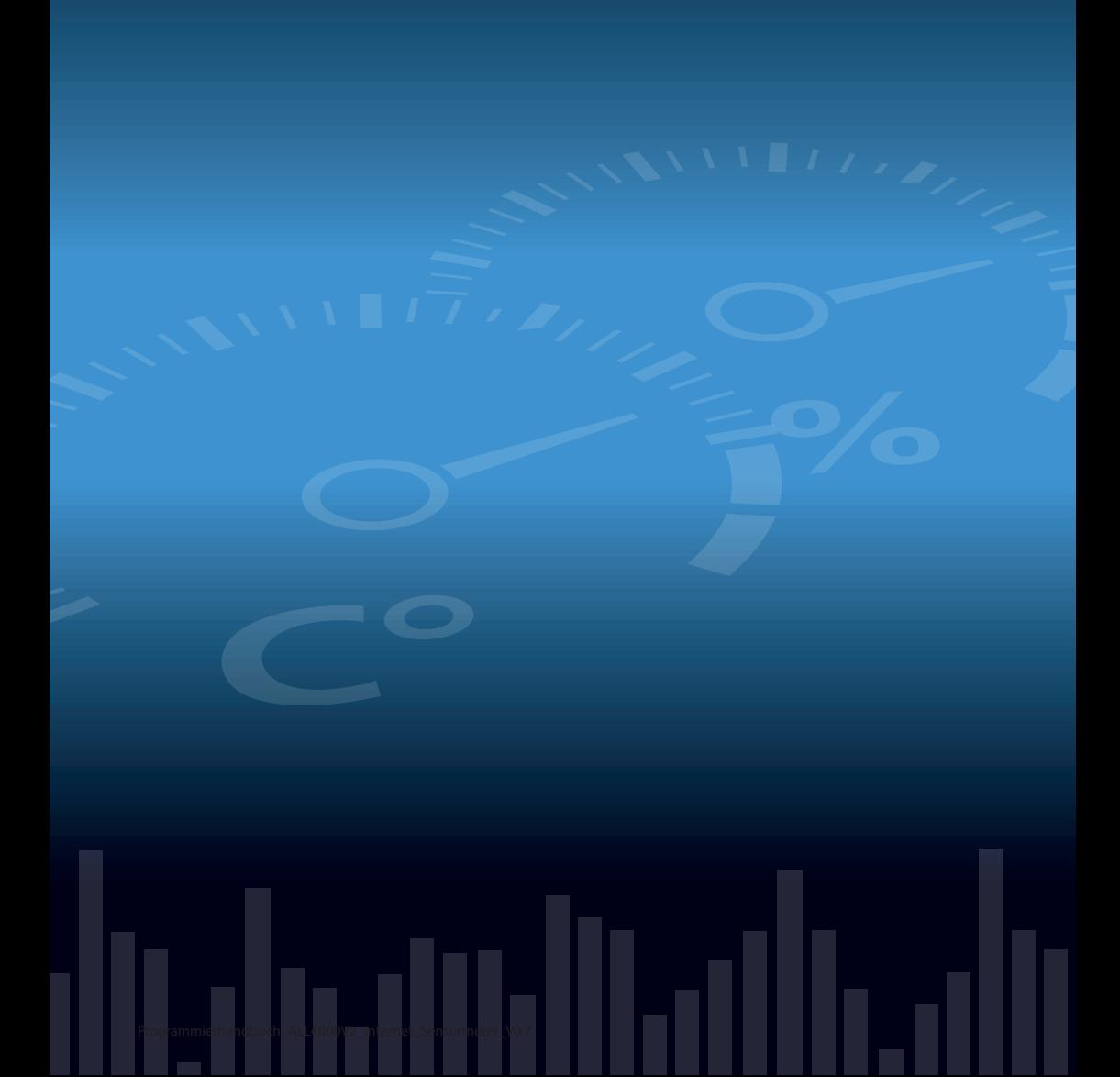